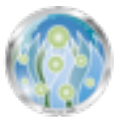

# **SeaPea v 4.0**

# **Developed by: IOC/EDG/AED**

## **DESCRIPTION**

- SeaPea is an OS X Rootkit that provides stealth and tool launching capabilities
- Hides files/directories, socket connections, processes
- Requirements: Mac OS X 10.6 (Snow Leopard) Operating System (32 bit or 64 bit Kernel Compatible); Mac OS X 10.7 (Lion) Operating System
- Associated Files
	- ‣ *BuildInstaller.py* (CLASSIFIED: SECRET): This python script builds the target installer
	- ‣ i*nstaller* (UNCLASSIFIED): Generated by *BuildInstaller.py.* This shell script is used to install SeaPea on a target computer. \*\*\* NOTE: This file can be renamed for in operational use \*\*\*

# **BUILDING THE INSTALLER**

SeaPea's installer shell script *installer* is generated by calling the *BuildInstaller.py* script. Refer to the build options below:

- -t {Rootkit Startup Contents Directory or *StartupDirectory*}
	- ‣ Default: None
	- ‣ A directory containing a script to run during rootkit startup
	- ‣ The *StartupDirectory* specified must include a bash script named *iTunesWorkerSystem.* Other support/auxiliary files can also be included if desired. All files/directories inside *StartupDirectory* will be copied verbatim to on-target directory {base install directory}/.ptm.log/.term32/; hence, be mindful of file names and strings.
	- ‣ *iTunesWorkerSystem* will execute on each OS X boot as *super-elite* (refer to process categories below)
	- ‣ *IMPORTANT: iTunesWorkerSystem* is intended to give the operator flexibility in launching commands and tools on OS X boot. All commands and tools launched will inherit eliteness from *iTunesWorkerSystem.*
- -d {*ImplantDirectory*}
	- ‣ Default: /etc
	- ‣ An alternate top-level installation directory can be specified using this option. The SeaPea directory itself will always be named *.ptm.log* but will be located in the *ImplantDirectory*. For example, if the *-d* switch is specified with */var* as the argument, the implant will be installed in */var/.ptm.log*. The default location is thus */etc/.ptm.log*.
- -h
- ‣ Shows builder options

## **INSTALLATION**

A successful installation will print ":::" to STDOUT. Any other output represents an error. (Reference the "Installation Failure Codes" below to see a list of possibilities.) Installation requires root access. SeaPea will remain on the system unless one of the following conditions are met: (1) The hard drive is reformatted; (2) An upgrade to the next major version (*e.g.*, 10.8); (3) The rootkit detects that it is not functioning correctly.

#### Implant File System Locations

- Notice, that both the implant files and persistence file are hidden by default since ".ptm.log" is a default *stealth-filter-string* (ref below).
- **Implant Home** //mplantDirectory/.ptm.log
- **Persistence File**........./System/Library/LaunchDaemons/com.apple.ptm.log.plist
- **• Startup-Script**............*/ImplantDirectory/*.ptm.log/.term32/iTunesWorkerSystem
- **• Loader**....................... */ImplantDirectory/*.ptm.log/.pq/FirewallActiveAgent64
- **• Self-linker**...................*/ImplantDirectory/*.ptm.log/.pq/SecurityStartupAgent

#### **Options**

• -x

‣ **Savina Install:** The *installer* script will generate the file "/var/log/secure.ptm.log.bz2." This file is generated as a "stop file" for Savina in the case that SeaPea does a self-uninstall. This is EXTREMELY important because we don't want Savina to reinstall if SeaPea uninstalled itself due to an unrecoverable error such as kernel panicking. Of course, if the

target reformats the disk drive, then the stop file will be deleted, and Savina will put SeaPea back on the target computer, which is the desired behavior.

• -p

‣ **Update Install:** The installer will remove all existing SeaPea files, and then write the new files. The changes will take effect on reboot. The old version of SeaPea will run until then.

• -z

**‣ No Delete**: Disable installer self-delete

#### Installation Failure Codes

If an install fails, a failure status code is printed to STDOUT in the format ===###=== N, where N is the numeric ID of the status code. The codes are referenced below.

1.Root access is required for rootkit installation

- 2.The Mac OS X kernel version was not compatible with SeaPea
- 3.A version of SeaPea is already installed on this target (do an update install instead)

4. A valid Mac OS X volume was not found. Installation Failed.

5.Update failed due to a non-existent working directory

6.Self-test failure. The rootkit installed, but then detected a functional issue, so it uninstalled itself. The specific self-test that failed should have also been printed in the form zz1:X and zz2:Y, where X, Y will indicate to the developer the exact issue.

#### **Uninstall**

- Run the *Loader* (aka FirewallActiveAgent64) with the -u option.
	- ‣ For example, as root run "/etc/.ptm.log/.pq/FirewallActiveAgent64 -u". This will delete all associated rootkit files.
		- ‣ IMPORTANT NOTE: The rootkit will still be running until reboot.

## **STARTING SEAPEA**

The 'launchd' process invokes the SeaPea loader (FirewallActiveAgent64) on system boot (via the plist found at /System/Library/ LaunchDaemons/com.apple.ptm.log.plist). The loader performs the following steps:

- First, the loader checks specifically for kernel panics that have been caused by the rootkit. If three such kernel panics have occurred in succession, the loader will uninstall SeaPea.
- . Next, the loader determines the OS / kernel version. If the kernel version is '10', the SnowLeopard-compatible rootkit is loaded. If the kernel version is '11', the Lion-compatible rootkit is loaded. Otherwise, the rootkit uninstalls itself.
- Last, the loader initiates a self-diagnostic, a cursory test that the core rootkit functionality is working properly. In quick succession, file hiding, process hiding, and socket hiding mechanisms are tested. If something is not hidden as expected, the loader will initiate an uninstall.
- Note that in the event of an uninstallation after the rootkit has been loaded, the rootkit will persist in memory until the next system boot.

# **ROOTKIT PROCESS CATEGORIES**

- The rootkit operates by assigning processes to one of three categories, as described below:
	- **‣ Normal**: A *normal* process is the default category for any process. The activity of a *normal* process is not hidden by the rootkit.
	- **‣ Elite:** An *elite* process is hidden from *normal* processes and *elite* processes. That means that an *elite* process cannot see its own activity.
	- **‣ Super-Elite:** A *super-elite* process is a type of *elite* process. A *super-elite* process is hidden from normal processes and *elite* processes, but not *super-elite* processes. This means that a *super-elite* process can see all activity. Only an *elite*  process can become *super-elite*.
- **•** To change a processes category (either elevate or lower it), a specific command must be run by the process. The command can be any utility/function that uses the *open* system call. For example *touch* can be used if using a shell script, or the *open* system call can be used directly if writing a C program. In some cases, the operator might want the current process to change its category of "eliteness", and in other cases the operator might want the parent process to change its "eliteness". For the current process use a preceding ".". For the parent process use a preceding "..". See the *COMMANDS* section below for syntax and .<br>example usage
- **• Inheritance:** The "eliteness" of a process is inherited by its children

# **ROOTKIT HIDING FEATURES**

#### Files/Directories

As with processes, the operator can specify the name of files or directories that should be hidden from normal and elite processes. (Note that super-elite processes will be able to see all files and directories on the system.)

- When a non *super-elite* process executes commands such as 'ls' or 'lsof'; or is using the Finder to browse directories/files, all files or directories whose names match a registered hidden file name EXACTLY will be hidden. By default, all files or directories whose name is *.ptm.log* are hidden.
- To add or remove a file name from the list*,* refer to the *COMMANDS* section.
- Because the hiding functionality relies on exact name matching, the recommended use case is to hide a directory that contains the desired hidden files. Because the parent directory will be excluded from system ueries by elite and normal processes, those individual files will be excluded as well. Thus, they will not appear when querying the system via 'Finder', 'ls', 'find', *et al*.
- Names that are hidden should be relatively unique or unlikely to exist elsewhere on the system. We do not want file or directory hiding functionality to interfere with the normal operation of user processes.
- IMPORTANT NOTE: Files/directories that are hidden by the rootkit may still be indexed by Spotlight. There are undocumented conventions for preventing Spotlight indexing.

#### Process Activity

- **Process Hiding**: An *elite/super-elite* process is hidden from non *super-elite* processes. When a non *super-elite* process executes ps, top, or Activity Monitor, all *elite/super-elite* processes will be hidden.
- **Network/Port Hiding**: A tcp IPV4 socket initiated by an *elite/super-elite* process is hidden from non *super-elite* processes. When a non *super-elite* process executes the commands netstat or lsof -i -P, all *elite/super-elite* socket connections will be hidden. SeaPea hides both foreign and local ports. SeaPea also hides listening server sockets.
	- ‣ Little Snitch will not flag *Elite/Super-Elite* processes, however if a target has the Little Snitch Network Monitor open, the implant process name and URL will show up, but will not be stopped. It is rare for someone to have the Network Monitor up, and even more rare to actually look at it. We recommend that the implant process name and urls fit a CONOPS that would make sense (*e.g.,* an update application contacting an update server).
	- ‣ IMPORTANT NOTE: Currently SeaPea does not hide IPV6 or UDP sockets

#### **COMMANDS**

All commands must be run as an *Elite* process, with exception to the command that makes a process go *Elite.* All the examples below assume that you are running the command from the Terminal. However, you can also run any of the commands using a function that calls the *open* syscall. Touch is merely a convenient way of invoking the open syscall. References to {.|..} refer to affecting the current or parent process respectively. Note that {non-exist-dir} in the table below refers to any relative path that does not exist.

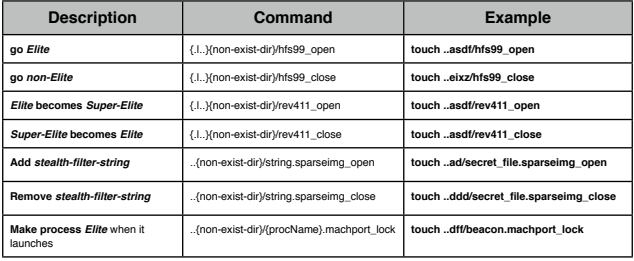

#### **FXAMPLES**

• Make the current bash shell elite

- touch ..kjwefk/hfs99\_open
- Explanation: Since 'touch' is the executing process, we use a leading '..' to ensure that the parent process (bash) and not the current process ('touch') is elevated to elite status.
- Hide any file or directory with the name *asdfg*
	- touch ..ijrwifowfe/asdfg.sparseimg\_open
- Make all instances of the process *usbmond* elite as soon as they launch
	- touch ..wwllksf/usbmond.machport\_lock

## **LIMITATIONS / ISSUES**

- The kernel implant is not loaded on single user mode. Therefore, in single user mode files/directories, ports, and processes are not hidden.
- If a user were to mount the file system using a different OS, the rootkit will not hide associated files/directories